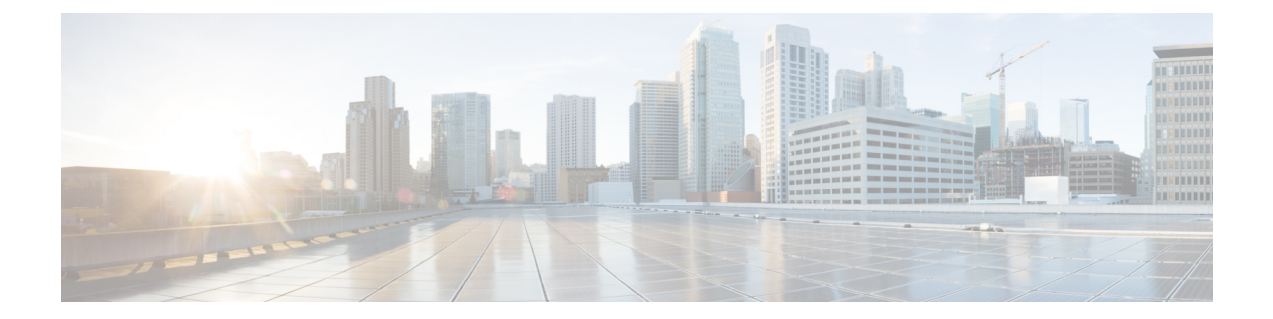

# ソフトウェア メンテナンス アップグレー ド(**SMU**)の実行

この章は、次の項で構成されています。

- SMU について (1 ページ)
- パッケージ管理 (2 ページ)
- SMU の前提条件 (3 ページ)
- SMU の注意事項と制約事項 (3 ページ)
- Cisco NX-OS のソフトウェア メンテナンス アップグレードの実行 (4 ページ)
- パッケージ インストールの準備 (4 ページ)
- ローカル ストレージ デバイスまたはネットワーク サーバへのパッケージ ファイルのコ ピー (5 ページ)
- パッケージの追加とアクティブ化 (6 ページ)
- アクティブなパッケージ セットのコミット (7 ページ)
- パッケージの非アクティブ化と削除 (8 ページ)
- インストール ログ情報の表示 (9 ページ)

### **SMU** について

ソフトウェア メンテナンス アップグレード(SMU)は、特定の障害の修正を含むパッケージ ファイルです。SMU は、直近の問題に対処するために作成され、新しい機能は含まれていま せん。通常、SMU がデバイスの動作に大きな影響を及ぼすことはありません。SMU のバー ジョンは、アップグレードするパッケージのメジャー、マイナー、およびメンテナンス バー ジョンに同期されます。

SMU の影響は次のタイプによって異なります。

- プロセスの再起動 SMU:アクティベーション時にプロセスまたはプロセスのグループの 再起動を引き起こします。
- リロード SMU: スーパーバイザおよびライン カードのパラレル リロードを引き起こしま す。

SMU は、メンテナンス リリースの代わりになるものではありません。直近の問題に対する迅 速な解決策を提供します。SMU で修正された障害は、メンテナンス リリースにすべて統合さ れます。

デバイスを新しい機能やメンテナンスリリースにアップグレードする詳細については、『*Cisco Nexus 3500 Series NX-OS Software Upgrade and Downgrade Guide*』を参照してください。

SMU をアクティブにすると、以前の SMU、または SMU が適用されるパッケージが自動的に 非アクティブ化されることはありません。 (注)

### パッケージ管理

デバイスでの SMU パッケージの追加およびアクティブ化の一般的な手順は次のとおりです。

- **1.** パッケージ ファイルをローカル ストレージ デバイスまたはファイル サーバにコピーしま す。
- **2. install add** コマンドを使用してデバイス上でパッケージを追加します。
- **3. install activate** コマンドを使用して、デバイス上でパッケージをアクティブ化します。
- **4. install commit** コマンドを使用して、現在のパッケージのセットをコミットします。
- **5.** (任意)必要に応じて、パッケージを非アクティブ化して削除します。

次の図は、パッケージの管理プロセスの主要な手順について説明します。

図 **<sup>1</sup> : SMU** パッケージを追加、アクティブ化およびコミットするプロセス

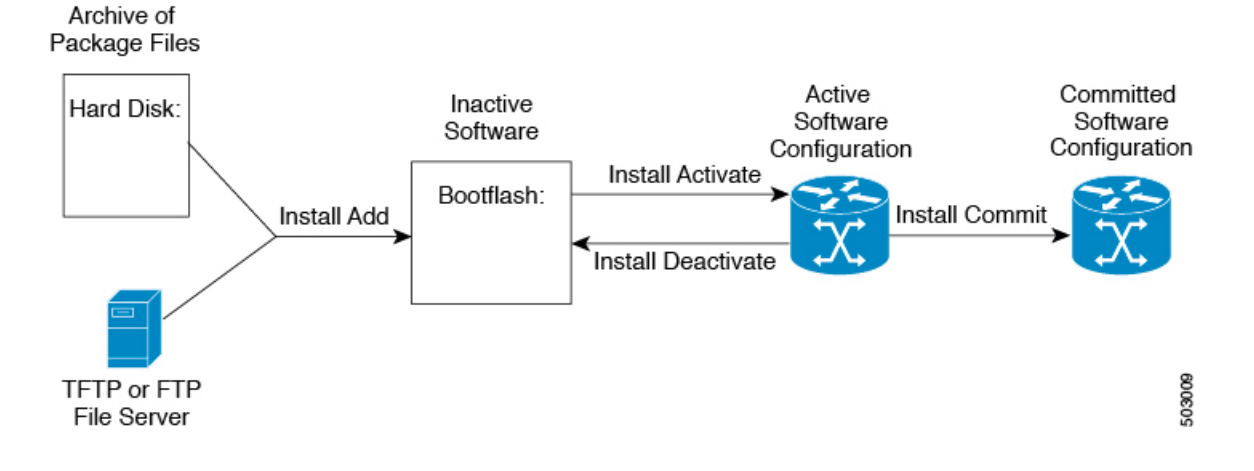

## **SMU** の前提条件

アクティブ化または非アクティブ化するパッケージでは、これらの前提条件が満たされている 必要があります。

- 適切なタスク ID を含むタスク グループに関連付けられているユーザ グループに属してい る必要があります。ユーザグループの割り当てが原因でコマンドを使用できないと考えら れる場合、AAA 管理者に連絡してください。
- すべてのライン カードが取り付けられ、正常に動作していることを確認します。たとえ ば、ライン カードのブート中、ライン カードのアップグレード中または交換中、または 自動スイッチオーバーアクティビティが予想される場合は、パッケージのアクティブ化や 非アクティブ化はできません。

### **SMU** の注意事項と制約事項

SMU に関する注意事項および制約事項は次のとおりです。

- パッケージによっては、他のパッケージのアクティブ化または非アクティブ化が必要で す。SMUに相互に依存関係がある場合は、前のSMUをまずアクティブにしないとそれら をアクティブ化できません。
- アクティブ化するパッケージは、現在のアクティブなソフトウェアのセットと互換性があ る必要があります。
- 1 つのコマンドで複数の SMU をアクティブにできません。
- パッケージの互換性が確認できた場合に限り、アクティブ化が実行されます。競合がある 場合は、エラー メッセージが表示されます。
- ソフトウェアパッケージをアクティブ化する間、その他の要求はすべての影響のあるノー ドで実行できません。これと同様のメッセージが表示されると、パッケージのアクティブ 化は完了します。

Install operation 1 completed successfully at Thu Jan 9 01:19:24 2014

- 各 CLI インストール要求には要求 ID が割り当てられます。これは後でイベントを確認す るのに使用できます。
- ソフトウェア メンテナンス アップグレードを実行後、デバイスを新しい Cisco Nexus 3500 ソフトウェア リリースにアップグレードする場合、新しいイメージで以前の Cisco Nexus 3500 リリースと SMU パッケージ ファイルの両方が上書きされます。

# **Cisco NX-OS** のソフトウェア メンテナンス アップグレー ドの実行

## パッケージ インストールの準備

SMUパッケージのインストールの準備に関する情報を収集するには、複数の**show**コマンドを 使用する必要があります。

#### 始める前に

ソフトウェアの変更が必要かどうかを確認します。

使用中のシステムで新しいパッケージがサポートされていることを確認する。ソフトウェア パッケージによっては、他のパッケージまたはパッケージバージョンをアクティブにする必要 があり、特定のライン カードのみをサポートするパッケージもあります。

そのリリースに関連する重要な情報についてリリースノートを確認し、そのパッケージとデバ イス設定の互換性の有無を判断する。

システムの動作が安定していて、ソフトウェアの変更に対応できることを確認する。

### 手順の概要

- **1. show install active**
- **2. show module**
- **3. show clock**

### 手順の詳細

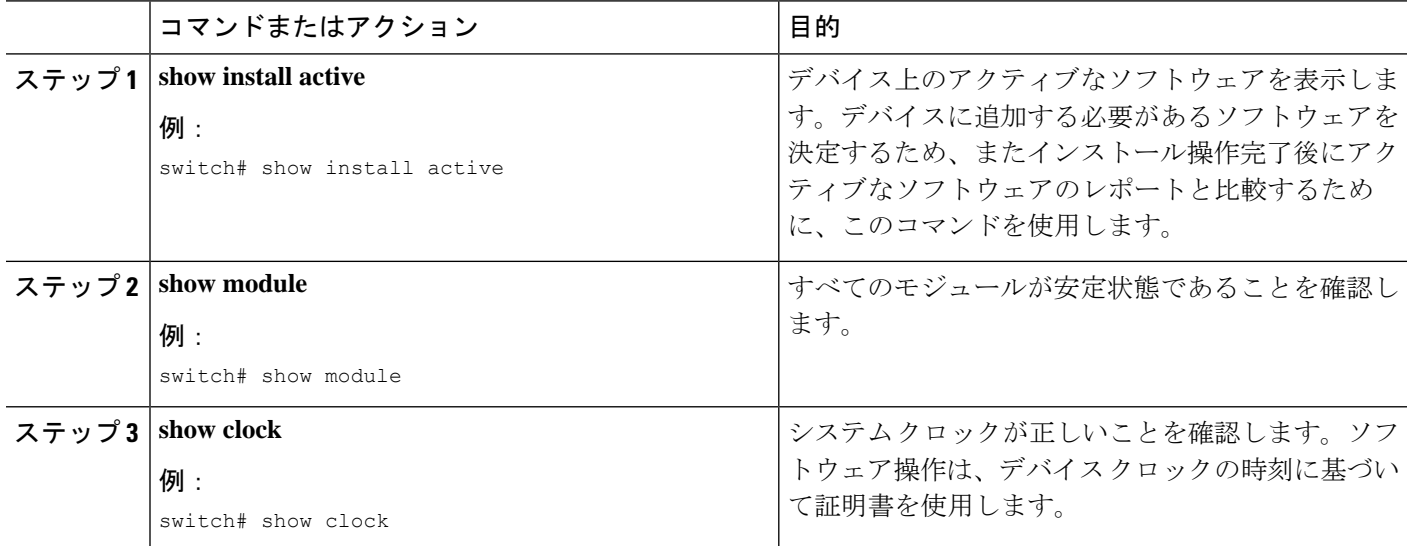

### 例

次に、システム全体のアクティブなパッケージを表示する例を示します。この情報を 使用して、ソフトウェアの変更が必要かどうかを判断します。

switch# **show install active** Active Packages: Active Packages on Module #3: Active Packages on Module #6: Active Packages on Module #7: Active Packages on Module #22: Active Packages on Module #30:

次に、現在のシステム クロックの設定を表示する例を示します。

switch# **show clock** 02:14:51.474 PST Wed Jan 04 2014

## ローカル ストレージ デバイスまたはネットワーク サー バへのパッケージ ファイルのコピー

デバイスがアクセスできるローカル ストレージ デバイスまたはネットワーク ファイル サーバ に SMU パッケージ ファイルをコピーする必要があります。この作業が完了したら、パッケー ジをデバイスに追加しアクティブにできます。

デバイスにパッケージ ファイルを保存する必要がある場合は、ハード ディスクにファイルを 保存することを推奨します。ブートデバイスは、パッケージを追加しアクティブするローカル ディスクです。デフォルトのブート デバイスは bootflash: です。

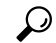

ローカル ストレージ デバイスにパッケージ ファイルをコピーする前に、**dir** コマンドを使用 して、必要なパッケージ ファイルがデバイスに存在するかどうかを確認します。 ヒント

SMU パッケージ ファイルがリモート TFTP、FTP、または SFTP サーバにある場合、ローカル ストレージ デバイスにファイルをコピーできます。ファイルがローカル ストレージ デバイス に置かれた後、パッケージをそのストレージデバイスからデバイスに追加しアクティブにでき ます。次のサーバ プロトコルがサポートされます。

• TFTP:ネットワークを介して、あるコンピュータから別のコンピュータへファイルを転 送できるようにします。通常は、クライアント認証(たとえば、ユーザ名およびパスワー ド)を使用しません。これは FTP の簡易版です。

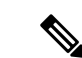

- パッケージ ファイルによっては、大きさが 32 MB を超える場合 もありますが、一部のベンダーにより提供される TFTP サービス ではこの大きさのファイルがサポートされていない場合がありま す。32 MB を超えるファイルをサポートする TFTP サーバにアク セスできない場合は、FTP を使用してファイルをダウンロードし ます。 (注)
	- ファイル転送プロトコル:FTP は TCP/IP プロトコル スタックの一部であり、ユーザ名と パスワードが必要です。
	- SSH ファイル転送プロトコル:SFTP は、セキュリティ パッケージの SSHv2 機能の一部 で、セキュアなファイル転送を提供します。

SMU パッケージ ファイルをネットワーク ファイル サーバまたはローカル ストレージ デバイ スに転送した後に、ファイルを追加しアクティブ化することができます。

## パッケージの追加とアクティブ化

ローカル ストレージ デバイスまたはリモート TFTP、FTP、SFTP サーバーに保存されている SMU パッケージ ファイルをデバイスに追加できます。

アクティブ化する SMU パッケージは、現在アクティブで動作可能なソフトウェアと互換性が なければなりません。アクティブ化が試行されると、システムは自動互換性チェックを実行 し、パッケージがデバイス上でアクティブなその他のソフトウェアと互換性があることを確認 します。競合がある場合は、エラーメッセージが表示されます。アクティブ化が実行されるの は、すべての互換性が確認できた場合だけです。 (注)

### 手順の概要

- **1. install add** *filename* [**activate**]
- **2.** (任意) **show install inactive**
- **3. install activate** *filename* [**test**]
- **4.** すべてのパッケージがアクティブ化されるまで手順 3 を繰り返します。
- **5.** (任意) **show install active**

#### 手順の詳細

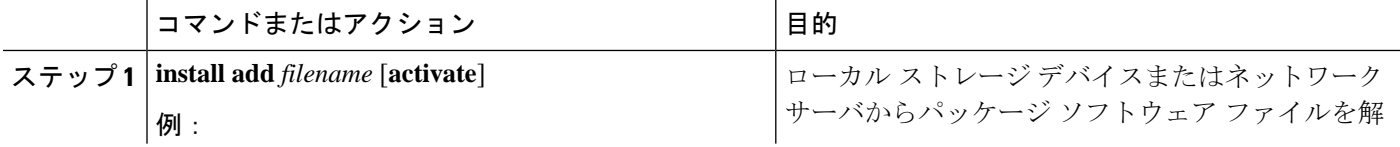

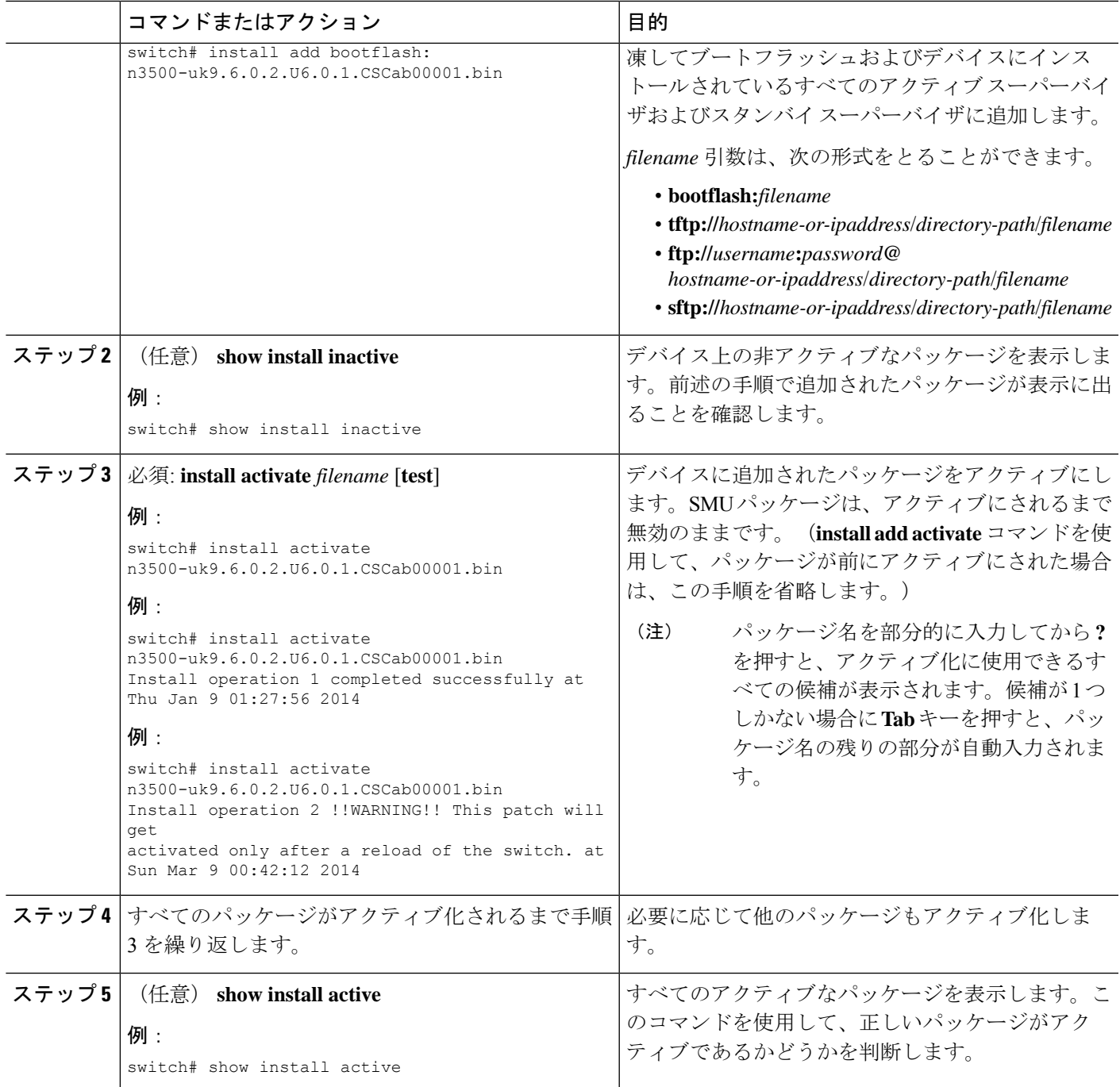

# アクティブなパッケージ セットのコミット

SMUパッケージがデバイス上でアクティブになると、それは現在の実行コンフィギュレーショ ンの一部になります。パッケージのアクティブ化をシステム全体のリロード間で持続させるに は、デバイス上でパッケージをコミットする必要があります。

### 手順の概要

**1. install commit** *filename*

**2.** (任意) **show install committed**

### 手順の詳細

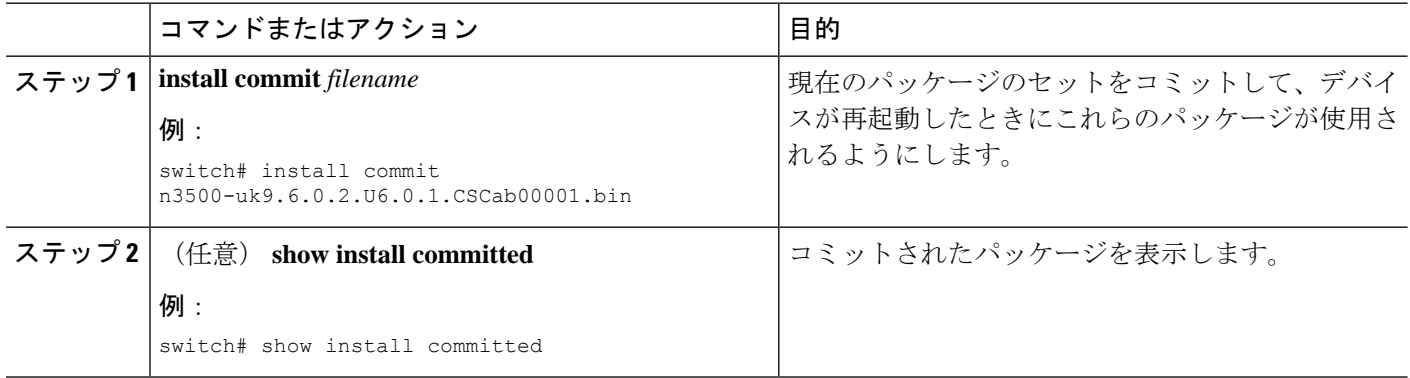

# パッケージの非アクティブ化と削除

パッケージを非アクティブ化すると、そのデバイスではアクティブではなくなりますが、パッ ケージ ファイルはブート ディスクに残ります。パッケージ ファイルは、後で再アクティブ化 できます。また、ディスクから削除もできます。

### 手順の概要

- **1. install deactivate** *filename*
- **2.** (任意) **show install inactive**
- **3.** (任意) **install commit**
- **4.** (任意) **install remove** {*filename* | **inactive**}

### 手順の詳細

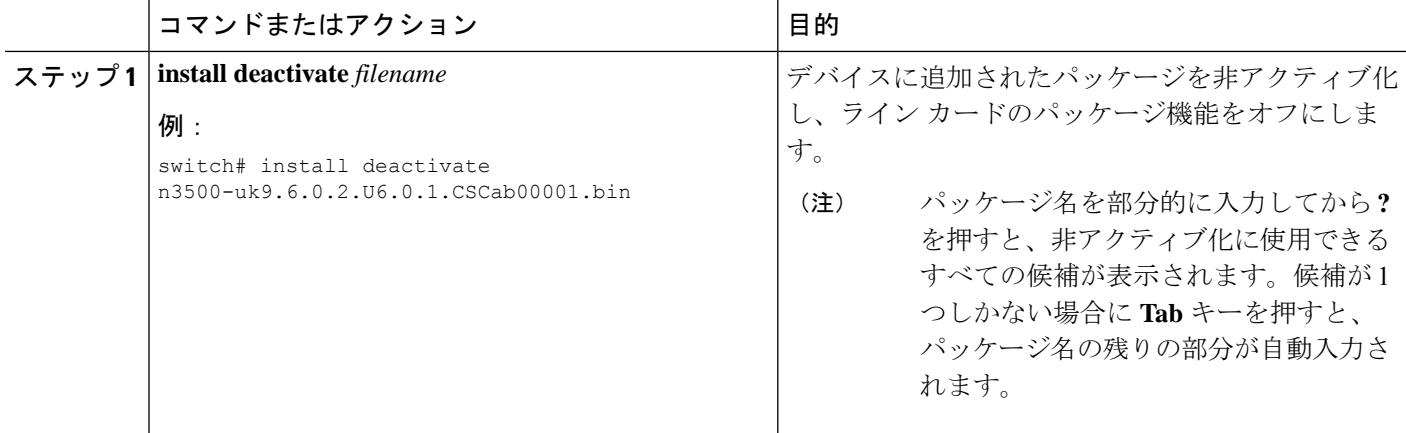

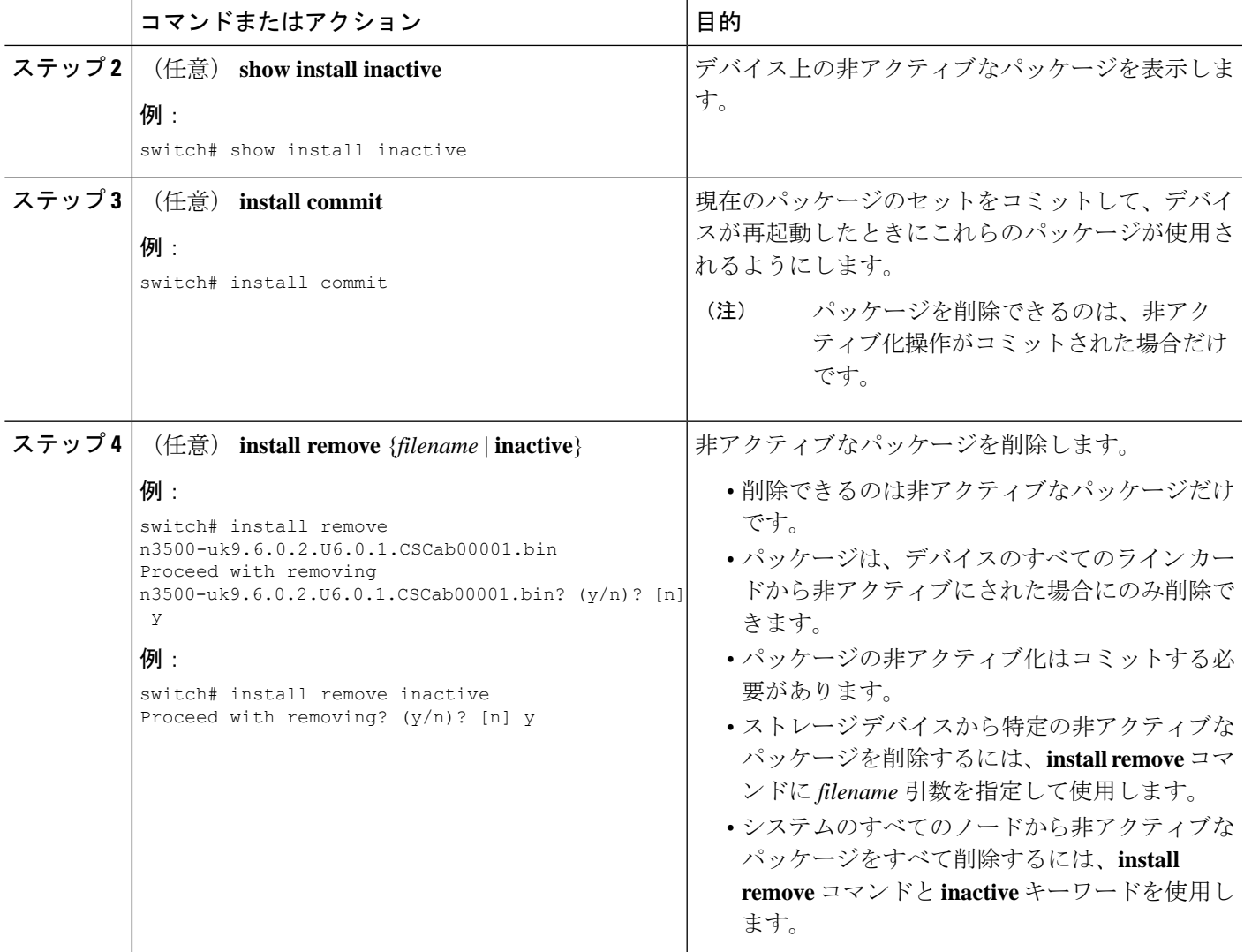

## インストール ログ情報の表示

インストールログは、インストール動作の履歴についての情報を提供します。インストール動 作が実行されるたびに、その動作に対して番号が割り当てられます。

- **show install log** コマンドを使用して、インストール動作の成功および失敗の両方について 情報を表示します。
- 引数を指定しない **show installlog** コマンドを使用して、すべてのインストール動作のサマ リーを表示します。ある動作に固有の情報を表示するには、*request-id*引数を指定します。 ファイルの変更、リロードできなかったノード、その他プロセスに影響する操作など、特 定の操作の詳細を表示するには、**detail** キーワードを使用します。

次に、すべてのインストール要求の情報を表示する例を示します。

switch# **show install log** Thu Jan 9 01:26:09 2014 Install operation 1 by user 'admin' at Thu Jan 9 01:19:19 2018 Install add bootflash: n3500-uk9.6.0.2.U6.0.1.CSCab00001.bin Install operation 1 completed successfully at Thu Jan 9 01:19:24 2014 ---------------------------------------- Install operation 2 by user 'admin' at Thu Jan 9 01:19:29 2018 Install activate n3500-uk9.6.0.2.U6.0.1.CSCab00001.bin Install operation 2 completed successfully at Thu Jan 9 01:19:45 2018 ---------------------------------------- Install operation 3 by user 'admin' at Thu Jan 9 01:20:05 2018 Install commit n3500-uk9.6.0.2.U6.0.1.CSCab00001.bin Install operation 3 completed successfully at Thu Jan 9 01:20:08 2018 ---------------------------------------- Install operation 4 by user 'admin' at Thu Jan 9 01:20:21 2018 Install deactivate n3500-uk9.6.0.2.U6.0.1.CSCab00001.bin Install operation 4 completed successfully at Thu Jan 9 01:20:36 2018 ---------------------------------------- Install operation 5 by user 'admin' at Thu Jan 9 01:20:43 2018 Install commit n3500-uk9.6.0.2.U6.0.1.CSCab00001.bin Install operation 5 completed successfully at Thu Jan 9 01:20:46 2014 ---------------------------------------- Install operation 6 by user 'admin' at Thu Jan 9 01:20:55 2018 Install remove n3500-uk9.6.0.2.U6.0.1.CSCab00001.bin Install operation 6 completed successfully at Thu Jan 9 01:20:57 2018 翻訳について

このドキュメントは、米国シスコ発行ドキュメントの参考和訳です。リンク情報につきましては 、日本語版掲載時点で、英語版にアップデートがあり、リンク先のページが移動/変更されている 場合がありますことをご了承ください。あくまでも参考和訳となりますので、正式な内容につい ては米国サイトのドキュメントを参照ください。